Vysoká škola báňská - Technická univerzita Ostrava

Fakulta elektrotechniky a informatiky

Katedra kybernetiky a [biomedicínského inženýrství](http://www.fei.vsb.cz/cs/katedry-a-pracoviste/450/)

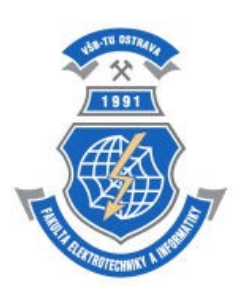

# **Absolvování individuální odborné praxe Individual Professional Practice in the Company**

VŠB - Technická univerzita Ostrava Fakulta elektrotechniky a informatiky Katedra kybernetiky a biomedicínského inženýrství

# Zadání bakalářské práce

Student:

B2649 Elektrotechnika

Jan Šíma

Studijní program:

Studijní obor:

2612R041 Řídicí a informační systémy

Téma:

### Absolvování individuální odborné praxe Individual Professional Practice in the Company

Zásady pro vypracování:

1. Student vykoná individuální praxi ve firmě: Mearing s.r.o.

 $2.2.$ Struktura závěrečné zprávy:

Popis odborného zaměření firmy, u které student vykonal odbornou praxi a popis pracovního a. zařazení studenta.

 $<sub>b</sub>$ </sub> Seznam úkolů zadaných studentovi v průběhu odborné praxe s vyjádřením jejich časové náročnosti.

c. Zvolený postup řešení zadaných úkolů.

Teoretické a praktické znalosti a dovednosti získané v průběhu studia uplatněné studentem d. v průběhu odborné praxe.

Znalosti či dovednosti scházející studentovi v průběhu odborné praxe. e.

f. Dosažené výsledky v průběhu odborné praxe a její celkové zhodnocení.

Seznam doporučené odborné literatury:

Podle pokynů konzultanta, který vedl odbornou praxi studenta

Formální náležitosti a rozsah bakalářské práce stanoví pokyny pro vypracování zveřejněné na webových stránkách fakulty.

Vedoucí bakalářské práce: doc. Ing. Jiří Koziorek, Ph.D.

01.09.2014

Konzultant bakalářské práce: Ing. Martin Novák

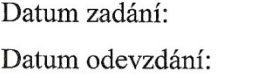

07.05.2015

doc. Ing. Jiří Koziorek, Ph.D. vedoucí katedry

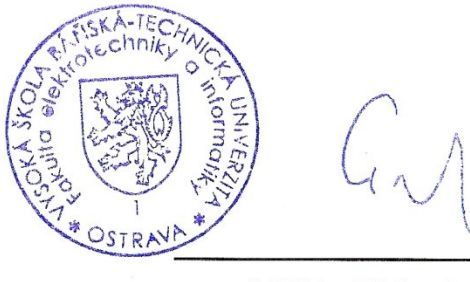

prof. RNDr. Václav Snášel, CSc. děkan fakulty

## **Prohlášení studenta**

Prohlašuji, že jsem tuto bakalářskou/diplomovou práci vypracoval samostatně. Uvedl jsem všechny literární prameny a publikace, ze kterých jsem čerpal.

V Ostravě dne: 7. května 2015

 $\mathcal{L}_{(n)}$ 

podpis studenta

## **Poděkování**

Rád bych poděkoval celé firmě Mearing s.r.o za pomoc a rady při zpracování projektů.

Majitelovi firmy, Ing. Tomáši Husníkovi, za příležitost podílet se na projektech.

Odbornému konzultantovi, Ing. Martinu Novákovi, za odborné rady a konzultaci složitějších projektů.

Vedoucímu bakalářské práce, doc. Ing. Jiřímu Koziorkovi, Ph.D., za odbornou pomoc a konzultaci při vytváření této práce.

## **Prohlášení zástupce spolupracující právnické nebo fyzické osoby**

Souhlasím se zveřejněním této bakalářské/diplomové práce dle požadavků čl. 26, odst. 9 Studijního a zkušebního řádu pro studium v bakalářských/magisterských programech VŠB-TU Ostrava.

V Ostravě dne: 7. května 2015

Maryl

podpis zástupce

## **Abstrakt**

Bakalářská práce popisuje mou individuální odbornou praxi ve společnosti Mearing s.r.o, kde jsem pracoval jako projektant měření a regulace (MaR).

Popisuji zde čím přesně a na jaké oblasti se společnost zaměřuje, naplň mojí práce a software použitý při tvorbě projektů.

Pro dobrou představu mé práce ve firmě zde představím několik vzorových projektů, na kterých jsem pracoval nebo spolupracoval a krok po kroku popíšu postup při realizaci těchto projektů.

Zhodnotím přínos výuky na škole v praxi a naopak přínos praxe pro mé další studium.

Součástí práce jsou i přílohy ukazující výsledné projekty, jenž byly poté předány investorovi, a také dokumentace komponentů které jsem při práci použil.

## **Klíčová slova**

Eplan, Autocad, Sichr, projektování, měření a regulace, praxe, Mearing s.r.o, automatizace

## **Abstrakt**

This bachelor thesis describes my individual work experience internship in the Mearing s.r.o. company where I worked as a measurement and regulation planner.

In the thesis I describe what the company focuses on, my job duties and the software I used for working on the projects.

To provide a more detailed picture of my internship I am going to deal with several projects I worked on or helped with and I will describe the projects realization step by step.

Next, I am going to evaluate the contribution of the schooling I received at university for my internship and vice versa, i.e. the contribution of the internship for my further education.

The thesis also contains supplementary material with the finished projects which were sent to the investor, and documentation of the used components.

## **Key words**

Eplan, Autcad, Sichr, planning, measurement and regulation, internship, Mearing s.r.o., automation

# **Seznam použitých zkratek**

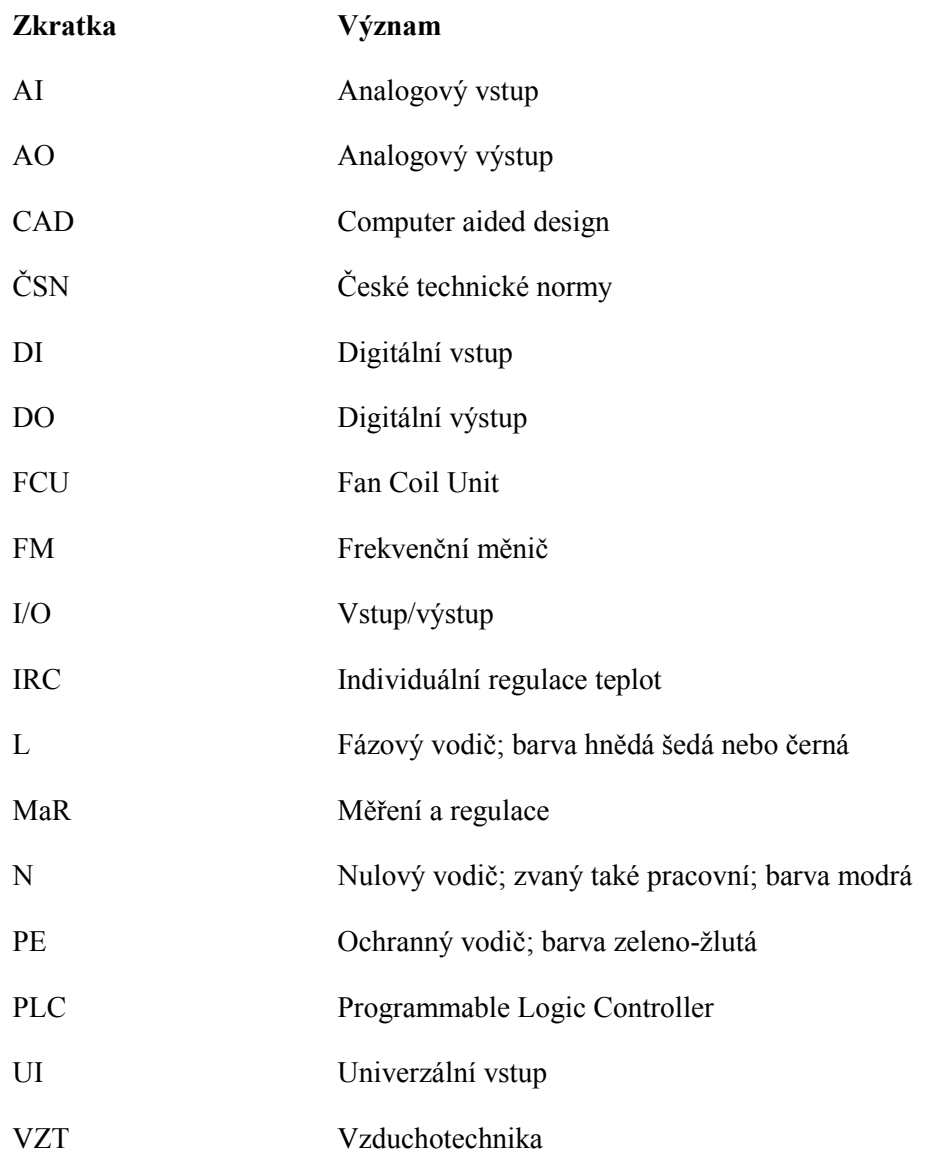

# Obsah

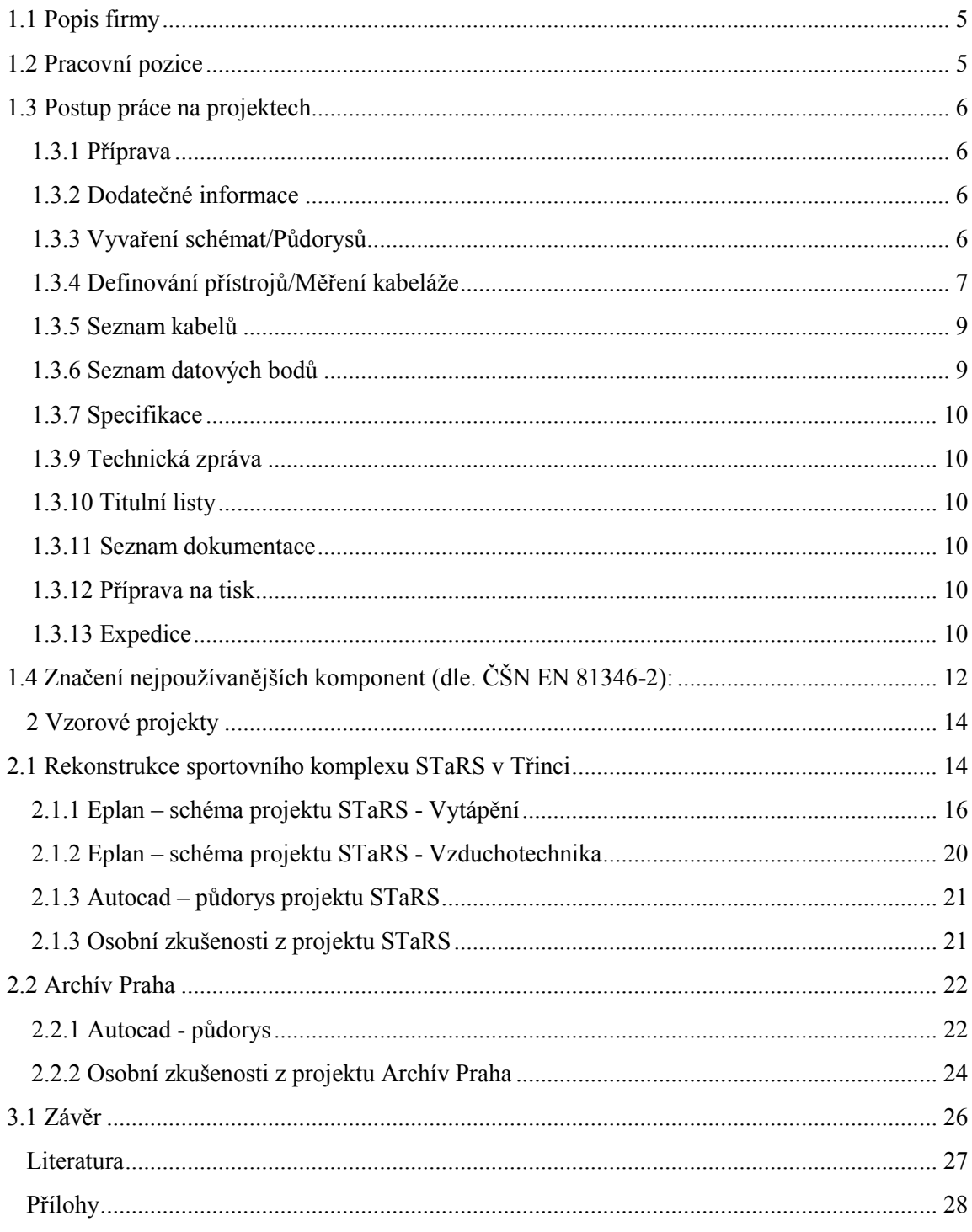

# **Úvod**

Odbornou praxi jsem vykonal ve formě Mearing s.r.o

Během této praxe jsem dostával úkoly týkající se projektování měření a regulace (MaR). Ve své práci uvedu programy, s kterými jsem pracoval, postup při tvorbě projektu a všechny zásady, kterých se musí správný projektant držet.

Práce je strukturovaná tak, že v první kapitole obecně popíšu zaměření firmy a práci na projektech. Ve druhé kapitole uvedu dva vzorové projekty, jeden zaměřený na schémata a jeden na půdorysy. Třetí kapitola slouží pro zhodnocení přínosu praxe pro budoucí studium a zhodnocení studia pro odbornou praxi.

## **1 Odborné zaměření firmy a popis pracovního zařazení studenta**

#### <span id="page-10-0"></span>**1.1 Popis firmy**

Firma Mearing s.r.o se zaměřuje na projektování MaR. Je to mladá firma, která na českém trhu působí pouhé dva roky. Sídlo firmy se nachází v Michálkovicích, přesněji v Podnikatelském Inkubátoru.

Při projektování se velmi často zaměřujeme na vzduchotechniku, celkové vytápění budov a také na napájení, řízení a ochranu motorů, například u jeřábové techniky. Podrobnější popisy projektů uvedu dále v práci.

Ve firmě se mnou spolupracují celkově čtyři lidi. Dva studenti projektování, jeden již vystudovaný inženýr oboru elektroenergetika a majitel firmy Ing. Tomáš Husník, který vystudoval obor řídicí a informační systémy. Všichni kolegové studují nebo studovali na Vysoké škole báňské (VŠB).

### <span id="page-10-1"></span>**1.2 Pracovní pozice**

Do firmy jsem nastoupil listopadu 2013 na pozici projektanta.

Zpočátku má práce zahrnovala spíše administrativní úlohu, jako například tisk a zakládání projektu do složek pro klienta. Později mi však byly přidělovány i složitější úkoly, jako výroba a úprava půdorysů pro tisk, až po navrhování vlastních schémat regulace a jednání s ostatními profesemi a klienty.

Při práci využívám několika programů, bez kterých se projektant neobejde, mezi ty nejzákladnější patří: AutoCad, Trueview, Eplan Electric P8, Sichr, Word, Excel, PDFcreator.

Autocad – Jedná se o produkt firmy Autodesk, slouží pro návrhy 2D a 3D modelů. Výstupními soubory jsou nejčastěji DWG a DXF. Aktuální verze je AutoCad 2015, ve firmě však vlastníme pouze AutoCad 2010. Při projektování MaR je využíván k zakreslování umístění jednotlivých zařízení do půdorysu. Podklady půdorysů dodávají stavební inženýři, popřípadě vzduchotechnici, či jiné profese na projektu spolupracující.

Trueview - Jedná se o produkt firmy Autodesk. Ve firmě používán k převodu souborů Autocad 2015, který nám je například zaslán s podklady na soubor Autocad 2010, vlastnící společnost.

Eplan Electric P8 – Produkt firmy GmbH & Co. KG. Používá se k zakreslení schémat elektronických obvodů. Výstupními soubory jsou ELK soubory. Při projektování se používá pro návrh schémat regulace.

Sichr – Program používaný pro dimenzování kabelů a jištění v elektrických obvodech.

Word – Program společnosti Microsoft. Jedná se o textový editor na úpravu a editaci textu. Výstupním souborem je DOCX. Firma aktuálně vlastní verzi 2010. V projektování se používá hlavně k psaní technických zpráv a k otevření požadavků od jiných profesí nebo investorů.

Excel - Program společnosti Microsoft. Je to tabulkový editor. Výstupním souborem je XLSX. V projektování hojně používán, například pro vypsání seznamu datových bodů, seznamu kabelů, seznamu dokumentace a dalších podpůrných seznamů.

PDFcreator – Program společnosti PDFForge, slouží pro převod dokumentů Portable Document Format (PDF). Výstupem je PDF. Důvody pro převod do uzavřeného formátu, tedy formátu, který nelze dále editovat, jsou pro firmu dva. Zaprvé klient nemusí vlastnit software potřebný k otevření námi zpracovaného souboru, popřípadě se mu může zobrazovat jinak, kvůli jinému nastavení programu nebo počítače. Za druhé se tím firma chrání proti nedovolenému kopírování jiných firem, například schématických značek, či vzorových zapojení.

#### <span id="page-11-0"></span>**1.3 Postup práce na projektech**

#### <span id="page-11-1"></span>**1.3.1 Příprava**

V nejzákladnější části podá majitel firmy cenovou nabídku, která je buď akceptována nebo zamítnuta. Souhlasí-li obě strany s podmínkami, sežene nadřízený většinu podkladů pro práci na projektu, popřípadě mi dá kontakt na osoby vlastnící tyto podklady.

Jedná-li se o větší projekt vyžadující spolupráci několika kolegů, dochází k poradě, při které jsou všem rozděleny úkoly. Většinou podle schopností jednotlivých členů. Někteří z nás se vyznají lépe v AutoCadu, a proto jim jsou přiděleny práce na půdorysech, někteří naopak v systému Eplan, a tak dostávají na práci schémata zapojení. Často však dochází k přehození jednotlivých pracovníků, aby se mohli přiučit něčemu novému. Je určen termín expedice, do kterého, pokud nenastanou komplikace například u jiných profesí, musí být zakázka splněna.

#### <span id="page-11-2"></span>**1.3.2 Dodatečné informace**

V další fázi následuje zjišťování dodatečných informací.

Při práci na schématech je nutné si najít dokumentaci jednotlivých PLC, názvy napájecích a řídicích svorek, příklady zapojení snímačů, počet a umístění vstupních a výstupních portů, snímače samotné, rozměry PLC a další informace potřebné pro projekt.

U práce na půdorysech je nutné si zajistit podklady o umístění regulovaných jednotek. Například umístění vzduchotechnických jednotek. Dále zjistit, zda se v objektu nenachází chráněné prostory, které zabraňují průchodu kabeláže nebo vytvářejí rušení. Od silnoproudu zjistit, kudy povedou kabelové žlaby, a zda mají dost místa i pro kabeláž MaR, případně navrhnout vlastní kabelové žlaby a podle počtu a průměru kabelů navrhnout jejich rozměry. Zjistit, kudy vede stoupací vedení, zdali bude MaR jednotku pouze řídit nebo i napájet, a další informace potřebné pro projekt.

#### <span id="page-11-3"></span>**1.3.3 Vyvaření schémat/Půdorysů**

Vytváří se schéma a půdorysy, i při dobře odvedené předchozí fázi dochází většinou ke komplikacím.

U schémat může velmi často docházet ke změnám požadavku investora, například ke změně řídicího systému s úplně jiným napojením snímačů, což má za následek práci téměř od úplného začátku. V lepším případě dochází jen ke změně typu snímače, ale i to se může v rozsáhlém projektu při častém opakování značně projevit.

U půdorysů se většinou řeší posunutí, přemístění nebo přidání některých komponent, i to se však může projevit jako problém, neboť v půdorysech často bývá velmi málo místa a v jedné malé místnosti může najednou přibýt spousta snímačů. Z mých zkušeností je dobré s půdorysy začínat o trochu později, než se schématem regulace, například prací na jiných projektech. Je totiž mnohem efektivnější umisťovat komponenty až podle schématu. Je to proto, že komponenty musí ve schématu a v půdorysech spolu korespondovat.

#### <span id="page-12-0"></span>**1.3.4 Definování přístrojů/Měření kabeláže**

Projektant pracující na schématech musí definovat všechny použité prvky. Do této kategorii spadají:

**Kabely** - Musí se správně dimenzovat průřez a typ kabelu, aby nedocházelo k poškození kabelu, nebo naopak ke zbytečně velkým ztrátám. Je nutné znát prostory vedení, kvůli vnějším vlivům (voda, oheň, elektromagnetické rušení). *Barva jednotlivých vodičů se určuje podle ČSN 330165 ed.2. Materiál vodičů je především hliník, u menších průřezů také měď [1].*

**Jištění** - Provádí se jako ochrana před elektrickým proudem proti nadproudu a zkratu. Správné dimenzování chrání životy i majetek. Projektant musí vybrat vhodný typ jištění (pojistka, jistič, pro AC/DC atd.) a přiřadit mu vhodné parametry (jmenovitý proud, vypínací schopnost).

Pojistky se dále dělí:

#### *Podle charakteristik vypínaní*

- *gG - ochrana kabelů*
- *aM - jištění motorů*
- *gTr - ochrana transformátorů*
- *gB – jištění důlních zařízení*

#### *Podle konstrukce*

- *Nožové*
- *Válcové*

#### *Jističe lze rozdělit:*

#### *Podle napěťové soustavy*

- *Střídavé*
- *Stejnosměrné*

*Podle vypínacích charakteristik*

- *A - Jistí polovodiče (v praxi téměř nepoužívané)*
- *B - Jistič vedení*
- *C - Motorový jistič*
- *D - Jistič pro zařízení s velkými zapínacími proud (v praxi jsem se s nimi nesetkal)*

*Princip: Každý vodič se průchodem elektrického proudu zahřívá. Při průchodu nepřípustně velkého proudu může dojít ke zničení izolace a ke vzniku požáru. Příčinou může být proudové přetížení, nebo zkratové proudy. Proudové přetížení vzniká ve správně zapojených obvodech při zapojení příliš velkého počtu spotřebičů nebo při zapojení spotřebičů s příliš velkým odběrem proudu. Zkratové proudy vznikají buďto chybným zapojením nebo spojením dvou míst s rozdílným napětím téměř bez odporu (vadná izolace), např. spojením fázového a neutrálního vodiče [1].* Občas dochází i k použití nestandartních jištění, například s pomocným kontaktem, se signalizací atd. K pojistkám se musí definovat i pojistkové odpínače, do kterých se pojistka vkládá. Parametry jištění i kabelu se ověřují v programu Sichr.

**Svorky** - Definují se podle průřezu a typu vodiče. Například pro napájecí kabel CYKY-J 3x1,5 který obsahuje fázový vodič, nulový vodič a ochranný vodič lze použít:

- Svorku průchozí řadovou 2,5 béžová (pro fázový vodič)
- Svorku průchozí řadovou 2,5 sv. modrá (pro nulový vodič)
- Svorku průchozí řadovou 2,5 PE (pro ochranný vodič)

Větší průřez svorek se používá z toho důvodu, aby se vodič do svorky bez problému vlezl. V případě větší velikosti svorky, lze svorku utáhnout, pokud by však byla menší než průřez kabelu, nastal by problém.

**Motory** - Většinou definováno zadavatelem, popřípadě jinou profesí (vzduchotechnici, topenáři). Stačí se pouze podívat do dokumentace a zjistit si parametry motoru/spotřebiče (výkon, proud, napětí, typ ochrany). Motor je dále důležité chránit před zničením (pomocí nadproudového relé, jističů, pojistek) a zajistit jeho regulaci či plynulý start (pomocí frekvenčních měničů, nebo soft startérů). Nejčastěji používané: *Trojfázový asynchronní motor - Skládá se z pevné části, statoru, otáčivé části, rotoru, využívá se pro větší výkony. Jednofázový motor – Používá se pro pohony domácích spotřebičů a elektrických nářadí s výkonem asi do 600 W [1].*

**Relé/Stykače -** Definuje se dle proudu procházející větví a typu napětí (střídavé/stejnosměrné), popřípadě podle typu kontaktů (zapínací/rozpínací). Existují přímo relé reagující pouze na stejnosměrný, či střídavý proud. Princip: *Pokud přivedeme napětí na vinutí budící cívky, vzniká průchodem proudu magnetické pole. Tím se přitáhne kotva z měkkého železa, která ovládá kontakty. Rozpínací kontakt se rozepne a pracovní kontakt se sepne. Pružina vrátí po odpojení vinutí cívky s kontakty do původního stavu [1].*

**Měniče/Transformátory -** Z napájecího napětí (většinou 230VAC) dokážou vytvořit větší, čí menší napětí o jiné frekvenci (většinou 24VDC). Dimenzují se podle potřeby velikosti výstupního napětí (24VDC, 24VAC, 12VDC) a podle potřeby tvaru signálu (sinus, pila, stejnosměrné). Dále je důležité zjistit, jaký proud budou spotřebičům dodávat, a podle toho vybrat vhodný typ (5A, 10A, 20A), v praxi je dobré je naddimenzovat kvůli rezervám a výkyvům v síti, a to minimálně o 20%. U měničů je třeba jistit jak vstup, tak výstup, a to buď jističi, nebo pojistkami.

**Půdorysy** - Projektant, pracující na půdorysech, má práci jednodušší, avšak při rozsáhlejším projektu časově náročnější. Musí změřit délku kabeláže v celém projektu. Musí se naprosto přesně vyznat v půdorysech. Ve výšce budovy, výšce kabelových žlabů, umístění rozvaděče a stoupacích vedení, překážkách atd. Naměřené hodnoty zapisuje do Eplanu, do schématu zapojení přímo ke kabelům. Proto projektant, pracující na schématech, definuje nejdříve kabely.

#### <span id="page-14-0"></span>**1.3.5 Seznam kabelů**

Seznam kabelů je po definování exportován přímo z Eplanu do Excelu. Vyexportují se délky, typy kabelů, okruhy, odkud a kam vedou a celkové označení kabelů. Poté se provádí kontrola a porovnání s Eplanem, protože Eplan, v některých případech, dělá při exportu chyby, které se poté už opravují přímo v Excelu.

#### <span id="page-14-1"></span>**1.3.6 Seznam datových bodů**

Slouží k usnadnění práce programátorovi PLC. Pro vytvoření seznamu datových bodů neexistuje ve firmě přímý převod, vše se musí provádět ručně do tabulek Excelu. Vypisuje se:

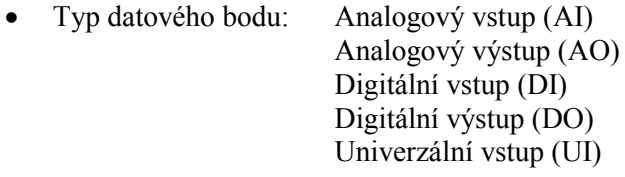

- PLC, z kterého je I/O vyveden, označení mu zvolí samotný projektant podle logického uvážení. Například PLC s označením 11A1 se nachází v rozvaděči RA1.1 a je první v pořadí, 11A2 se také nachází v rozvaděči RA1.1 a je druhé v pořadí, 12A1 se již nachází v rozvaděči RA1.2 atd.
- Označení kanálu PLC, na kterém je komponent připojen. Například Q0.0 pro první digitální výstup z PLC, Q0.1 pro druhý digitální výstup z PLC atd.
- S označením kanálu PLC koresponduje i označení svorky, na které je připojen. Označení kanálu i svorek lze dohledat v dokumentaci konkrétního PLC.
- Další čtyři sloupce označují samotné zařízení, jeho název, okruh, umístění a označení.
- Sloupec funkce popisuje, jakým způsobem má být zařízení řízeno, jaké jsou požadavky na jeho funkci. Může zde patřit například požadavek vypnout, zapnout, zavřít, otevřít pro DO. Požadované otáčky, požadovaný výkon pro AO atd.

 Pro jednodušší nalezení PLC v Eplanu se vypisuje také přímo, v kterém rozvaděči je umístěno, tento bod však při správném značení PLC není důležitý.

#### <span id="page-15-0"></span>**1.3.7 Specifikace**

Specifikace, se po správném nadefinování komponent, exportuje přímo z Eplanu. U specifikace velmi často nastává problém u svorek, častým kopírováním v projektu se svorky někdy nadefinují vícekrát a dochází k tomu, že se nám ve specifikaci objeví mnohonásobně více svorek, než projekt ve skutečnosti obsahuje.

#### <span id="page-15-1"></span>**1.3.9 Technická zpráva**

Technická zpráva obsahuje celkový popis projektu, seznam použitých norem, vnější vlivy, umístění a popis rozvaděčů. Protože jsem sám technickou zprávu nikdy nevytvářel, pouze z ní vycházel, nebudu jí ve své bakalářské práci dále rozebírat.

#### <span id="page-15-2"></span>**1.3.10 Titulní listy**

Musí být na přebalu každého dokumentu. Od seznamu kabelů po technickou zprávu. Musí být také na přední straně složky projektu. Vytvářejí se v Autocadu ve formátu A4. Většinou z upraveného razítka z půdorysu projektu.

#### <span id="page-15-3"></span>**1.3.11 Seznam dokumentace**

Seznam dokumentace se lepí dovnitř složky s projektem. Usnadňuje orientaci v projektu.

#### <span id="page-15-4"></span>**1.3.12 Příprava na tisk**

Všechny soubory dokumentace se nejdříve převedou do formátu PDF a uloží do expedice-složka s dnešním datem (rok-měsíc-den) v případě úprav na projektu se vytváří celá nová složka s aktuálním datem. Pro konverzi projektu do PDF používáme jednoduchý program PDF creator a pro připojení titulních listů PDF mearge and split. Styl vykreslování půdorysů máme většinou monochrome, pokud si investor nepřeje jinak. Jedna se o černobílý tisk, ve kterém jasně a zřetelně vyniknou všechny kabelové trasy a ostatní komponenty. Před expedicí je zvlášť u CAD souborů nutné si vše několikrát zkontrolovat, často dochází k tomu, že jsou některé objekty v netisknutelné hladině, komponenty nám splývají se šrafy nebo písmo, či razítko jsou neúměrně velké výkresu. Muže se to jevit jako detaily, když to na smyslu projektu nic nemění, ale správný projektant musí myslet i na to, že investor může být člověk neznalý elektroniky, a spíše ho více zaujme úprava projektu, a proto by se ani tento krok neměl podceňovat. Všechny vyexpedované projekty je nutné znova zkontrolovat.

#### <span id="page-15-5"></span>**1.3.13 Expedice**

Celý projekt je poté nutné vytisknout. Formát A4 a A3 se tiskne přímo na firmě. Větší formáty, tedy půdorysy, se posílají do tiskárny. Po vytisknutí dochází k poslední a závěrečné kontrole. Poté už lze celý projekt odvést přímo k investorovi.

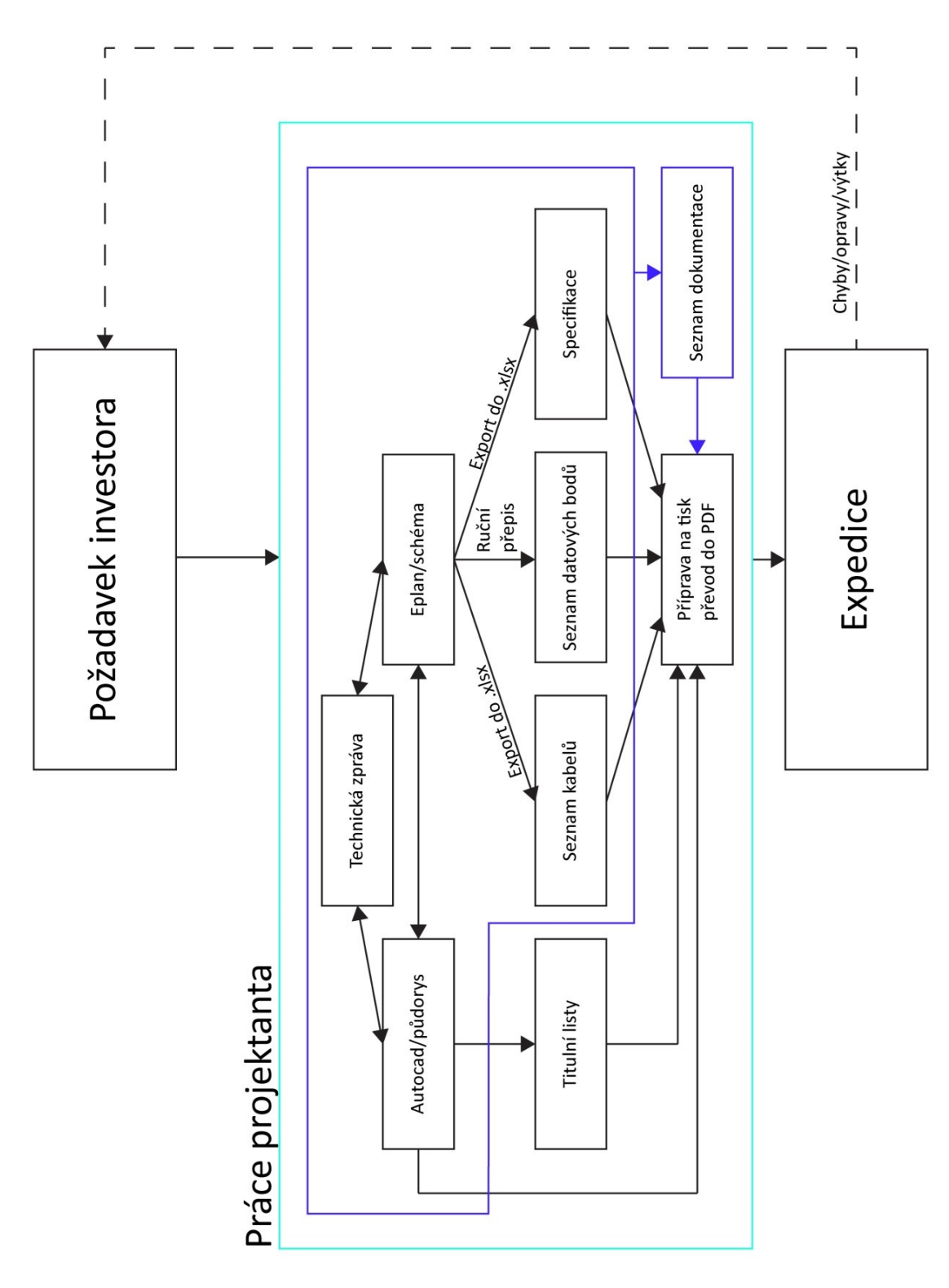

Obr. 1.1: *Schéma práce projektanta*

## <span id="page-17-0"></span>**1.4 Značení nejpoužívanějších komponent (dle. ČŠN EN 81346-2):**

Zde uvádím nejpoužívanější zkratky používané ve firemních projektech. Některé zkratky se mohou od těch v projektech lišit.

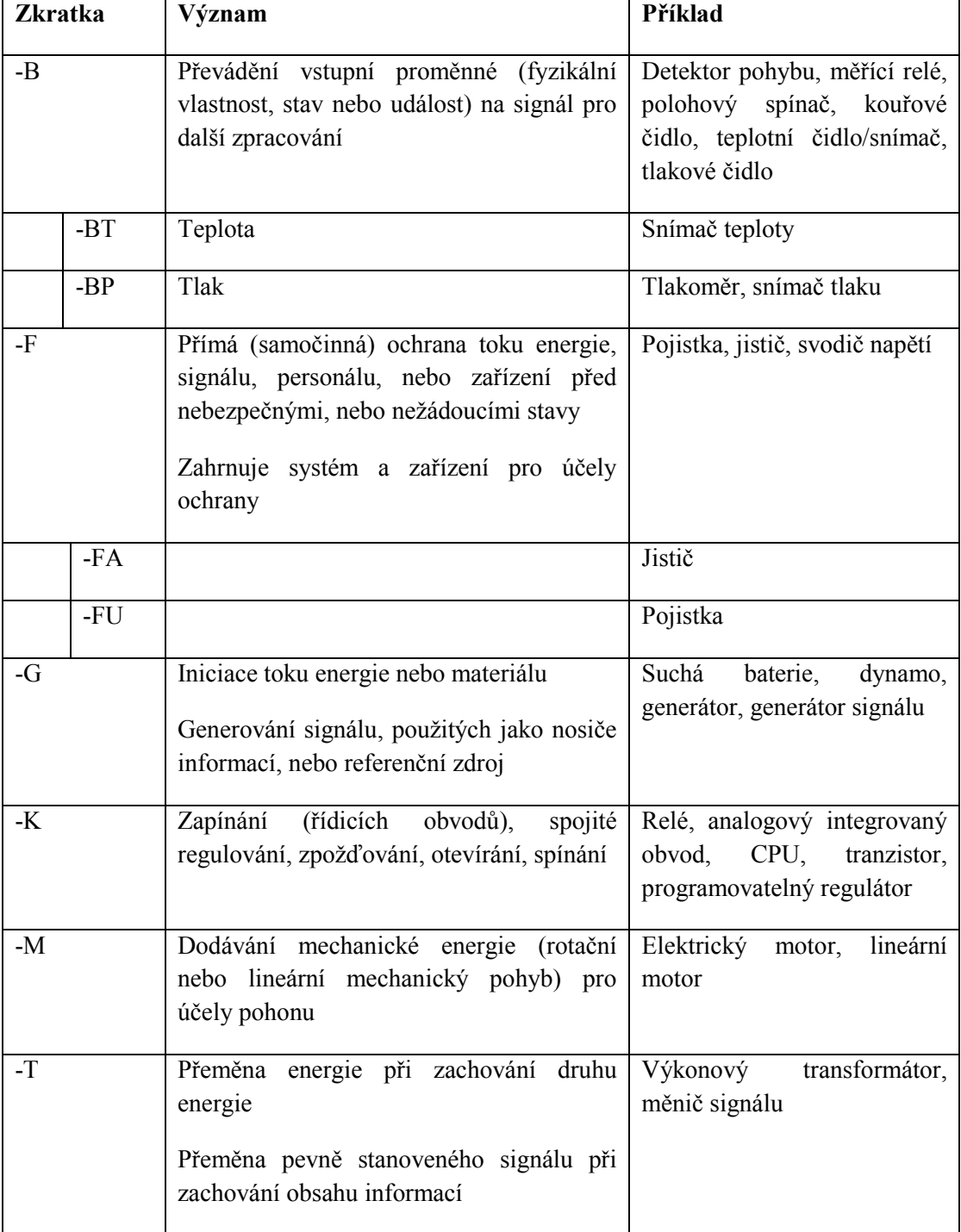

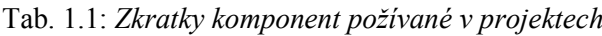

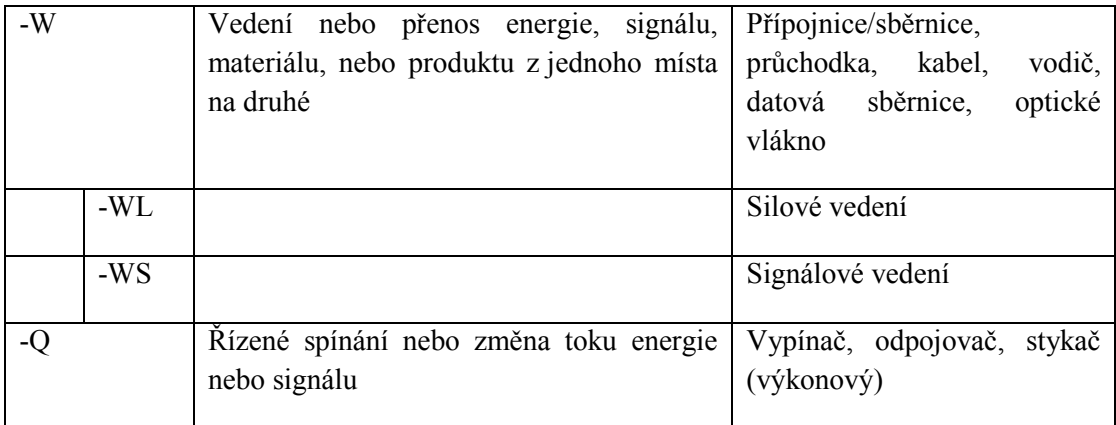

## <span id="page-19-0"></span>**2 Vzorové projekty**

### <span id="page-19-1"></span>**2.1 Rekonstrukce sportovního komplexu STaRS v Třinci**

Na projektu STaRS jsem pracoval převážně na schématech. Jednal jsem s profesí vzduchotechnika a silnoproud, ohledně podkladu. Vybíral vhodné snímače, frekvenční měniče a ostatní komponenty. Samozřejmě to vše pod přísným dohledem konzultanta, který opravoval všechny mé chyby. Vytvořil a překontroloval seznam kabelů, seznam datových bodů, specifikaci a titulní listy. Na tomto projektu jsem nenavrhoval kabeláž a jištění, které byly nad moje schopnosti a pokud ano, tak jen u některých prvků nebo s velkou pomocí. Také jsem nepracoval na technické zprávě a půdorysu objektu.

Tento popis projektu vychází z technické zprávy projektu, který je v přílohách, Podpůrná dokumentace - Projekt STaRS - Technická zprávy:

#### **Předmět projektu**

Tato projektová dokumentace řeší systém měření a regulace objektu sportovního komplexu STaRS v Třinci. Jedná se o rekonstrukci.

Předmětem projektu je:

- dodávka a montáž rozvaděčů RA.
- osazení polní instrumentace, akčních členů a vytvoření vazeb na integrované technologie.
- vybudování kabelových tras a instalaci kabeláže.
- dodávka uživatelského software pro programovatelné podstanice systému měření a regulace.
- revize.
- zaškolení obsluhy, vypracování návodů k obsluze.

Projekt neřeší systém měření a regulace pro zařízení v dodávce profese vzduchotechnika, které budou mít vlastní systém MaR. Oba systémy MaR budou v rámci tohoto projektu však datově propojeny. Prostřednictvím datového propoje budou získávána data o provozu zařízení vzduchotechniky a budou jim předávána data o nastavení časových plánů.

#### **Projektové podklady**

- Projekt vytápění.
- Projekt zdravotechniky.
- Projekt elektroinstalace a silnoproudu.
- Projekt vzduchotechniky a klimatizace.
- Stavební projekt.
- Jednání se zástupci investora.

#### **Rozvodná soustava**

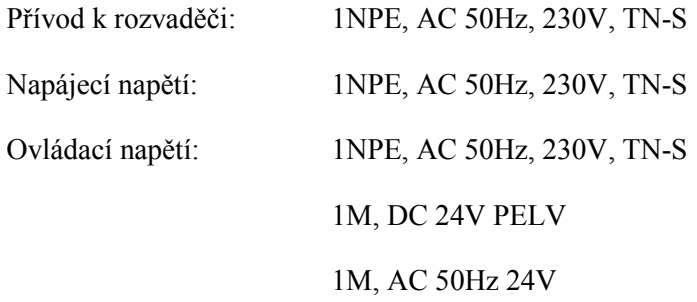

#### **Bilance spotřeby elektrické energie**

- $RAO2.1$  Pi = 8 kW 230 V soudobost 1
- RA01.1 Pi = 1 kW 230 V soudobost 1
- $R_{A01.2}$  Pi = 1 kW 230 V soudobost 1
- RA01.3 Pi = 1 kW 230 V soudobost 1
- RA01.5 Pi = 1 kW 230 V soudobost 1
- RA01.6 Pi = 1 kW 230 V soudobost 1
- RA01.7 Pi = 6 kW 230 V soudobost 1
- RA1.1 Pi = 1 kW 230 V soudobost 1
- RA1.2  $Pi = 1$  kW 230 V soudobost 1
- RA1.3 Pi = 1 kW 230 V soudobost 1
- RA2.1  $Pi = 1$  kW 230 V soudobost 1
- SERVER  $Pi = 1$  kW 230 V soudobost 1

#### **Základní popis řízené technologie**

Budova je rozdělena do několika okruhů. Ve vybraných místnostech náležících do okruhu je umístěno teplotní čidlo, na jehož základě je řízena příslušná větev na rozdělovači vytápění nebo příslušný směšovací uzel vytápění.

Ostatní topné větve jsou řízeny ekvitermně nebo, v případě podlahového vytápění, jsou řízeny dle upravené ekvitermní křivky pro podlahové vytápění. Dále je u všech možnost nastavení provozu dle časových plánů.

Měření spotřeb energií respektuje dělení budovy na okruhy. Pro každý okruh je odečítán měřič spotřeby tepla, vodoměr teplé, studené a cirkulace, elektroměr.

Celý systém MaR bude přehledně vizualizován na centrální vizualizaci, včetně zařízení v dodávce vzduchotechniky, která budou vybavena samostatným systémem MaR a budou vzájemně datově propojeny.

#### **Základní popis řízené technologie**

Budova je rozdělena do několika okruhů. Ve vybraných místnostech náležících do okruhu je umístěno teplotní čidlo, na jehož základě je řízena příslušná větev na rozdělovači vytápění nebo příslušný směšovací uzel vytápění.

Ostatní topné větve jsou řízeny ekvitermně nebo, v případě podlahového vytápění, jsou řízeny dle upravené ekvitermní křivky pro podlahové vytápění. Dále je u všech možnost nastavení provozu dle časových plánů.

Měření spotřeb energií respektuje dělení budovy na okruhy. Pro každý okruh je odečítán měřič spotřeby tepla, vodoměr teplé, studené a cirkulace, elektroměr.

Celý systém MaR bude přehledně vizualizován na centrální vizualizaci, včetně zařízení v dodávce vzduchotechniky, která budou vybavena samostatným systémem MaR a budou vzájemně datově propojeny.

#### **Kabeláž a kabelové trasy**

Kabelové trasy jsou provedeny kabely CYKY, JYTY, J-Y(st)Y uloženými:

- V technických prostorách v kabelových roštech a instalačních trubkách.
- Na chodbách v podhledech s použitím patřičného instalačního materiálu.
- V ostatních místnostech v instalačních trubkách pod omítkou, případně v elektroinstalačních lištách.

Celkem z jedenácti rozvaděčů MaR byl pro popis v projektu vybrán rozvaděč RA01.2 pro příklad vytápění a rozvaděč R\_VZT3 pro příklad vzduchotechniky. Ostatní rozvaděče jsou navrhovány velmi podobně.

#### <span id="page-21-0"></span>**2.1.1 Eplan – schéma projektu STaRS - Vytápění Popis jednotlivých částí Eplanu - vytápění:**

Všechny uvedené obrázky schémat lze nalézt v přílohách, *Obrazové odkazy k textové části BP - Projekt STaRS - název obrázku.*

Fotky přímo ze stavby lze najít v přílohách pod názvem *Fotky.* Lze na nich vidět rozvaděče, vzduchotechniky, kabelové trasy, snímače atd.

Dokumentaci ke komponentům lze nalézt v přílohách pod názvem *Dokumentace*. Jsou zde dokumentace k frekvenčním měničům, skříním rozvaděčů, snímačům atd.

Schémata ve formátu PDF lze nalézt ve složce *PDF - schémata.* Naleznete tam kompletní schéma rozvaděče vzduchotechniky R\_VZT3, rozvaděče RA01.2 a regulační schéma R\_VZT3.

Půdorys části projektu STaRS, konkrétně 1.PP, nalezneme ve složce *PDF\_Půdorysy - Projekt STaRS.*

Ostatní podpůrnou dokumentaci lze nalézt v *Podpůrná\_dokumentace - Projekt STaRS*. Lze tam nalézt seznam kabelů, seznam datových bodů, specifikaci atd.

**Obr. 2.1: Úvodní strana Eplanu** - Obsahuje základní informace o rozvaděči RA01.2 mezi které patří:

- Umístění v objektu
- Rozvodná soustava
	- o 1 NPE 230 V síť o jedné fázi s pracovním a ochranným vodičem.
	- o *TN-S* 
		- *T - jeden bod (obvykle nulový bod) sítě je bezprostředně uzemněn.*
		- *N - přímé spojení neživých částí s uzemněným bodem sítě.*
		- *S - oddělené vedení ochranného a nulového vodiče [3].*
	- o 50 Hz frekvence v síti.
	- o 1M 24 VDC usměrněné napětí používané k napájení modulů.
- Typ rozvaděče.
- Krytí, tedy stupeň ochrany proti vnějším vlivům.
	- o IP30 *vniknutí pouze nástrojem, žádná ochrana proti vniknutí vody [3].*
- Odkud je veden přívod do rozvaděče.
- Rozměry rozvaděče.

**Obr. 2.2: Napájení** - Schéma napájení obecně zobrazuje napojení jednotlivých prvků, buď ze sítě, nebo z nadřazeného (většinou silnoproudého), rozvaděče. Téměř v každém schématu se vyskytují napájecí fáze, většinou s odbočkou pro usměrňovač nebo transformátor pro napájení modulů nebo snímačů. Toto konkrétní schéma obsahuje:

- Napájecí rozvaděč silnoproudu, v našem případě R.01-C.
- Přívodní kabeláž pro RA01.2 L/N/PE. Samotný kabel je označen C01WL34 což je značení přímo od silnoproudu. Tento kabel není nutno definovat, není totiž dodávkou MaR.
- C01WL34 je zaveden na svorkovnici XL0, svorky jsou značeny čísly 1, 2, 3. Je nutné je nadefinovat, neboť se již jedná o dodávku MaR. Vhodný druh svorky se vybere podle typu vodiče a průřezu vodiče. V našem případě pro L - svorka průchozí řadová 2,5 béžová (volí se trochu větší, než je průřez kabelu, lze jí utáhnout), N - svorka průchozí řadová 2,5 sv. modrá, PE - svorka průchozí řadová 2,5 zelenožlutá.
- Pro napájení modulů a relé potřebujeme stejnosměrné napětí 24V. K transformaci z 230VAC využijeme spínaný zdroj MEAN WELL DR-100-24 označený v projektu GU1. Z výstupu spínaného zdroje vyvedeme napájení pro moduly (1L\_24DC, 1M\_24DC) a napájení pro MaR v tomto konkrétním případě pro interfaceové relé (2L\_24DC, 2M\_24DC).
- Projekt obsahuje i trojcestné ventily, pro jejichž napájení je potřeba střídavé napětí 24V. Pro tento účel použijeme v projektu transformátor označený TR1. Jeho výstupem je 3L\_24AC, 3M\_24AC.
- Ve schématu jsou dále obsaženy ochranné prvky. Silový vypínač-Q1 (typ: BM900011), který v případě poruchy umožňuje obsluze manuální odpojení fázového vodiče. Jističe-

FA1,FA2 (typ: BMS0 B 4/1) chrání zařízení proti nadproudu. Pojistky-FU1,FU2(typ: 5x20 F 2A).

**Obr. 2.3: Zapojení komponent na řídicí systém** - V této části projektu je už jasně vidět zapojení digitálních vstupů na řídicí modul. Schéma obsahuje:

- Řídicí modul TAC XENTA 301 a jeho napájení (1L\_24DC, 1M\_24DC) přivedené na svorky G a G0. Komunikace mezi moduly je zprostředkovávána přes komunikační protokol LonWorks připojený na svorky C1 a C2.
- Na digitální vstupy řídicího modulu jsou přivedeny signály z vodoměrů (MV1-MV3) na svorky U1-U4. Všechny vodoměry lze připojit na jednu zemnící svorku řídicího systému označenou M.
- Na speciální analogové vstupy PIW (znamená přímé čtení, je rychlejší) jsou přivedeny teplotní snímače (BT1-BT10), opět je lze oba připojit na společnou zemnící svorku M.
- Svorky propojující komponentu s řídicím systémem (=Vzpírání-XS1) jsou všechny typu průchozí řadová 2,5 béžová.

**Obr. 2.4: Ovládání světel a oběhového čerpadla** - V předchozím schématu šlo spíše o snímání hodnot, v tomto již dochází přímo k ovládání. Schéma tedy obsahuje:

- Interfacové relé (typ XT484LC4), které signálem z digitálního výstupu řídicího systému po přivedení napětí sepne kontakty a spustí komponentu. Relé jsou připojeny na svorky ŘS K1-K5. Zem pro napájení relé je přivedena na svorky KC1-KC3. Podle dokumentace ŘS lze připojit vždy maximálně dva signály na jednu společnou zem. Adresy ŘS jsou Q0.0-Q0.5.
	- o Jedno z relé (=Vzpírání-BDS-K1) nám spíná motor oběhového čerpadla topné větve. Tedy přivedením napětí na cívku relé =Vzpírání-BDS-K1 nám sepne kontakt, který umožní napájení fází L1. Samotné oběhové čerpadlo je chráněno proti nadproudu jističem (=Vzpírání-BDS-FA2) s pomocným NO kontaktem, který rozpíná digitální vstup a signalizuje tím poruchu.
	- o Zbytek relé (=R.01-C\_OSV-KA1-KA4) nám spíná světla (SV1-SV4). Napájení a jištění světel je dodávka silnoproudu, my je pouze ovládáme, proto byla nutné sehnat podklady o značení jističů, kabelů a samotných světel.

**Obr. 2.5: Ovládání světel a trojcestného ventilu** – Obsahuje zapojení světel (stejné jako předchozí schéma) a ovládání trojcestného ventilu

 Trojcestný ventil topné větve je ovládán přímo z řídicího modulu Tac Xenta 421, dvěma digitálními výstupy. Napájen je 24VAC přivedených z transformátoru.

**Obr. 2.6: Osazení rozvaděče** – Obsahuje rozmístění komponentů v rozvaděči. Rozměry musí sedět v přesném poměru. Komponenty se usazují na DIN lištu výběrem ze "seznamu kusovníku", který se vytvoří automaticky v Eplanu po nadefinování.

- První DIN lišta je určena pro svorky. Je rozdělena na silovou část (230V) a ovládací část (24V). Větší mezery mezi svorkami oddělují okruhy. Svorky jsou v rozvaděči viditelné až po sundání krytu.
- Zbylé tři DIN lišty slouží pro usazení ostatních komponent tzn.: Relé, pojistky, jističe, zdroj, hlavní vypínač, řídicí moduly.
- Řídicí moduly nejsou v Eplanu nadefinovány a proto musely být vytvořeny grafikou. Rozměry byly zjištěny z dokumentace.

#### <span id="page-25-0"></span>**2.1.2 Eplan – schéma projektu STaRS - Vzduchotechnika**

#### **Regulační schéma vzduchotechniky**

**Obr. 2.7: Regulační schéma R\_VZT3** - obsahuje:

- Připojení AI/DI/AO/DO vstupů/výstupů, jaké komponenty VZT obsahuje lze zjistit z dokumentace VZT, popřípadě z podkladů (technické zprávy), kterou dodá profese vzduchotechnika.
- O tom na jaký I/O bude komponent zapojen rozhoduje projektant, musí zvážit, zda bude výsledná veličina spojitá (AO/AI) nebo diskrétní (DO/DI) a zda bude komponent měřit určitou veličinu a dodávat tyto informace řídicímu systému (AI/DI), nebo bude komponent z řídicího systému ovládán (AO/DO).
- Jako přiklad lze uvést snímače teploty (BT1-BT5) které snímají teplotu (která je spojitá veličina, takže AO) na přívodu (BT1, BT4) a odtahu (BT2, BT5) a informace přenášejí do řídicího systému.
- Dalším příkladem můžou být motory ventilátorů (M1, M2) ty jsou připojeny na 2xDI, AI a DO.
	- o 2xDI slouží k signalizaci, zdali je motor vypnut/zapnut.
	- o AI slouží k regulaci otáček motoru přes frekvenční měnič.
	- o DO slouží k vypnutí/zapnutí motoru.
- Další komponenty slouží k ovládání a ochraně proti poškození VZT, případně VZT obsahuje také přepínač z automatického na ruční ovládání.
- Projektant musí také znovu na dimenzovat a změřit kabely podle typu prostředí stavby, to vše však lze udělat až přímo v projektu rozvaděče VZT.

#### **Rozvaděč vzduchotechniky**

**Obr. 2.8: Motory/ventilátory VZT** - obsahuje:

- Jedná se o schéma rozvaděče VZT, vychází z regulačního schéma VZT, nebudu již v práci znovu uvádět informační a napájecí část rozvaděče, protože jsou velmi podobné s předchozím schématem.
- Toto schéma ukazuje napájení motorů/ventilátorů (M1, M2 viz. Obr.2.7: Regulační schéma R\_VZT3).
- Napájíme je přes frekvenční měniče (FM1, FM2), do frekvenčního měniče přivádíme pouze jednu fázi L1 která se nám pro potřeby motoru rozfázuje na tři (U, V, W). Větší motoru však již vyžadují jiný typ FM a napájení 400V. Měniče se vybírali individuálně pro každou VZT podle výkonu motorů. Typ měniče, popis jeho svorek a zapojení zjišťujeme z dokumentace. Frekvenční měniče se nacházejí mimo rozvaděč přímo u motoru VZT.
- Každý frekvenční měnič je jištěn jednou pojistkou (FU1, FU2) propoj mezi FM a M už není třeba jistit
- Kabeláž mezi FM a M je však potřeba stínit kvůli vnějšímu rušení a naopak aby nám komponenty nevyvolávaly rušení, které by mohlo ovlivňovat jiné přístroje v objektu.

#### **Obr. 2.9: Ovládání frekvenčních měničů a trojcestných ventilů** - obsahuje:

- Na schématu vidíme připojení DI frekvenčních měničů, jeden vstup signalizuje chod a druhý poruchu.
- FM připojené na AO nastavují požadované otáčky.

#### **Obr. 2.10: Ovládání frekvenčních měničů, trojcestných ventilů, oběhových čerpadel** -obsahuje:

- Schéma ukazuje připojení FM na DO, které nastavují vypnutí/zapnutí motoru.
- Ve schématu lze také najít oběhové čerpadlo M3 a klapky, které můžeme dohledat v regulačním schéma.

#### <span id="page-26-0"></span>**2.1.3 Autocad – půdorys projektu STaRS**

**Obr. 2.11: Ukázka půdorysu** – Obrázek ukazuje část půdorysu haly STaRS. Tento půdorys popíšu pouze krátce, nejedná se totiž přímo o mojí práci. Jak jsem uvedl v kapitole "1.3.3 Vytváření schémat a půdorysů", vždy jeden zaměstnanec pracuje na schématech a druhý na půdorysu. Uvádím ho spíše proto, aby bylo jasně vidět, že Eplan a Autocad spolu musí korespondovat. Vlastní ukázka půdorysu bude ukázána v další části mé práce. V půdorysu lze vidět:

- Napájecí rozvaděč silnoproudu R.01-C označený fialovou barvou.
- Rozvaděč MaR RA01.2 označený dvěma obdélníky.
- Snímač teploty BT1, který snímá teploty v místnosti C.01.19.
- Kabelové trasy MaR označené červenými čarami.
- Komunikaci LonWorks označenou zelenou čarou.

#### <span id="page-26-1"></span>**2.1.3 Osobní zkušenosti z projektu STaRS**

Tento projekt byl velmi časově náročný. Obsahoval mnoho rozvaděčů, které si byly velmi podobné a tak často stačilo pouze kopírovat z jednoho do druhého. Problém však nastal, když investor změnil požadavky. V první fázi projektu například byly trojcestné ventily, úplně jiného typu a napájené 24VDC. Investor však později požadoval jiný typ, který měli zrovna k dispozici. Změna trojcestného ventilu se projevila v celém projektu. Do rozvaděče se musel přidat transformátor. Osazení rozvaděče se muselo změnit, v některých případech dokonce celý rozvaděč, protože pro transformátor už nebylo místo. Změna velikosti rozvaděče se samozřejmě projevila i v půdorysech, konkrétně jen jeho délka a šířka. Musel se zvolit jiný typ kabeláže a opravit vše v seznamu kabeláže a ve specifikaci. Po všech těchto změnách přišel další požadavek na změnu řídicích modulů, což kompletně změnilo celý projekt. Opět bylo nutné měnit rozvaděče, upravit všechny podpůrné dokumentace a často i některé komponenty přehazovat kvůli nedostatku vstupů/výstupů. Projekt kvůli neustálým změnám trval zhruba od začátku června do poloviny září.

### <span id="page-27-0"></span>**2.2 Archív Praha**

#### <span id="page-27-1"></span>**2.2.1 Autocad - půdorys**

V tomto projektu bylo důležité zajistit MaR archívu nacházejícího se v Praze, projekt byl ve stupni DPS, tedy dokumentace o provedení stavby.

Na projektu jsem pracoval především na půdorysech, titulních listech, formální stránce projektu a na měření kabeláže, případně ještě na kontrolách podpůrných dokumentací a zajišťování podkladů. Často jsem vycházel ze schémat regulace vytvořeného kolegou.

Dokumentace měření a regulace řeší regulaci a ovládání vybraných VZT jednotek, regulaci topení, chlazení, regulaci IRC (jednotky FCU) a monitoring dalších technologií.

#### **Předmětem projektu je:**

- Dodávka a montáž rozvaděčů měření a regulace.
- Připojení napájených zařízení.
- Osazení polní instrumentace, akčních členů a vytvoření vazeb na integrované technologie.
- Vybudování kabelových tras a instalaci kabeláže (část kabelových tras je sdílená s profesí silnoproud a slaboproud).
- Dodávka uživatelského software pro programovatelné podstanice systému měření a regulace.
- Zaregulování, komplexní a individuální zkoušky, zkoušky vazeb na integrovaná zařízení.
- Revize.
- Zaškolení obsluhy, vypracování návodů k obsluze.

Při práci na projektu byla důležitá komunikace s ostatními profesemi a získávání potřebných podkladů pro zakreslování do půdorysů. Základní a nejdůležitější podklady jsou stavební půdorysy, které lze získat od stavební firmy. Dále jsou důležité podklady vzduchotechniky, vytápění a chlazení o umístění a typu komponent. Bylo důležité se domluvit se silnoproudem, které zařízení bude z rozvaděčů MaR pouze ovládáno a které bude z rozvaděčů MaR i napájeno. S profesí silnoproud se také řešilo umístění kabelových žlabů a stoupacích vedení, pro usazení komunikačních a napájecích kabelů jako například LonWorks, KNX a Mbus. Podklady se během práce často měnily, což vedlo k tomu, že projekt musel být několikrát přepracován. Důvod ke změnám byl ten, že na projektu spolupracovalo v krátkém čase hodně profesí, které na sobě byly navzájem závislé. MaR se tedy jako téměř koncový stupeň muselo většinou přizpůsobit ostatním profesím. Protokol o vnějších vlivech vypracovala profese silnoproud.

Po získání všech potřebných podkladů, došlo k rozdělení práce. Já dostal na starost půdorysy a spolupracovník schémata. Jak už jsem uvedl je lepší, když kolega pracující na schématech začne s prací dříve. Je to z důvodu, že se v projektu dokáže lépe orientovat a vymyslí značení, které si já poté jen převezmu do půdorysu. Tento čas lze mezitím využít pro formální přípravu projektu v CAD.

Vytvořím si nový výkres, do kterého připojím stavební půdorysy jako externí referenci. Je výhodnější použít tento způsob připojení z důvodu, že až přijdou nové podklady, lze půdorys lépe nahradit. Odstraním všechny rušivé elementy jako šrafy a kóty, které pro MaR nejsou důležité a zhoršují přehlednost. Z jiného výkresu převezmu legendu a hladiny pro MaR a všechny hladiny, krom MaR hladin, nastavím na šedou barvu s tloušťkou čáry 5mm. Je důležité dát hladinám pevnou délku místo výchozí, protože při změně pracoviště může dojít k špatnému vykreslení výkresu. Vytvořím jednotlivá rozvržení s rozdělením podle pater a nastavím jim důležité parametry jako měřítko, velikost papíru a výkresový prostor (ve firmě používaný monochrom).

Po této přípravě výkresu otevřeme výkresy VZT a ÚT, kterým vypneme půdorysné hladiny tak aby na obrazovce zbyly pouze přístroje, které budeme měřit a řídit, ty pomocí kopírování s úchytovým bodem (CTRL+SHIFT+C) zkopírujeme do našeho výkresu. Přiřadíme jim pojmenování podle ČŠN EN 81346-2 (popřípadě vymyslíme vlastní, jestliže není normalizován). Číslování přístrojů musí být stejné jako v Eplanu, většinou závisí na projektantovi a jeho logickém uvážení. Z půdorysu silnoproudu převezmeme kabelové žlaby a napájecí rozvaděče.

Tato budova obsahuje IRC (individuální regulace teplot). Jedná se o regulaci, která je řízena podle určitého časového plánu. Uživatel do tohoto plánu může libovolně vstupovat a měnit teplotu v místnosti pomocí panelu umístěného většinou vedle dveří u vstupu do místnosti. Tento panel obsahuje i prostorové čidlo teploty. K tomuto systému chlazení a topení však existuje nadřazené ovládání pro vypnutí/zapnutí z centrálního operačního pracoviště (COP), kde je provedena i vizualizace systému. Typ a umístění Fan-coilů má na starosti VZT, ale způsob regulace, umístění panelu a ventilů má na starost MaR. Napájení Fan-coilů řeší profese silnoproud. Fan-coily lze najít v souboru F.3.12.04 Půdorys 2.NP.

Existuje několik stupňů provozu IRC:

- Komfort normální provozní mód v provozní době.
- Úspora v místnostech neobsazených delší dobu.
- Ochrana budovy v místnostech neobsazených několik dnů, nebo týdnů (dovolené a delší odstávky). Udržuje se min. teplota, která zabrání celkovému prochladnutí budovy a poškození zařízení.

Po pochopení systému regulace a po zakreslení komponent, jejich popisu a napojení na kabelovou trasu můžeme přejít k měření délky kabeláže. U tohoto měření je důležité znát, jakým způsobem systém funguje, například, že KNX je napojeno z jedné svorkovnice do druhé a proto se bude délka kabelu měřit jinak než u komponent, jenž jsou ovládány přímo z rozvaděče. Dále je nutné uvážit délku kabelu s ohledem na uložení kabelu, výšce místnosti a potřebném pospojování. Často je lepší volit minimálně 8 metrů navíc než je délka změřená v AutoCadu, jako rezervu. Délky kabelu zapíšeme do Eplanu, přímo ke komponentům ke kterým vedou.

Musíme vytvořit schéma systému MaR, které je výhodnější vytvořit v Autocadu, než v Eplanu, z důvodu velké velikosti výkresu. Schéma se vytvoří z předešlé šablony, pouze se upraví pro potřeby aktuálního projektu. Schéma obsahuje napájení a komunikaci mezi IRC moduly. Počet ventilů a ventilátorů v místnosti.

Lehkou úpravou stavebních razítek získáme titulní listy pro složky. Číslování projektu, pokud se jedná o složitější projekt, je dohodnuto na schůzce všech profesí.

#### **Vybrané části Archivu Praha**

Všechny uvedené obrázky - půdorysy lze nalézt v přílohách *Obrazové odkazy k textové části BP - Projekt archiv Praha - název obrázku.*

Půdorys části projektu archiv Praha, nalezneme ve složce *PDF\_Půdorysy -Projekt archiv Praha.*

Ostatní podpůrnou dokumentaci lze nalézt v *Podpůrná\_dokumentace - Projekt archiv Praha*. Lze tam nalézt seznam kabelů, seznam datových bodů, specifikaci, schéma systému MaR atd.

**Obr.2.12: Strojovna VZT a UT -** Obrázek ukazuje část půdorysu archivu, konkrétně 1.PP. Lze na něm vidět strojovnu vzduchotechniky a vytápění. Mezi hlavní body půdorysu patří:

- Vzduchotechnická jednotka označená =V2.1-AHU (rovnítko znamená okruh, pomlčka označení přístroje). Včetně specifikací VZT.
- Rozdělovač a sběrač ÚT.
- Rozvaděč MaR +DMR01.2.
- Rozvaděč silnoproudu +RMII01.1.
- Protipožární klapky, signalizující zavření/otevření -01.19aPPK1, -01.19aPPK2.
- Snímače teploty -BT1, -BT2, atd.
- Snímače zaplavení -SL1, -SL2, atd.
- Snímače tlaku -BP1, -BP2, atd.
- Navrhnuté kabelové trasy.

**Obr.2.13: IRC-regulace -** Obrázek ukazuje regulaci IRC, která se nachází převážně v 2.PP archivu. Obsahuje:

- Zařízení FCU, tedy Fan-Coil.
- Ovládací modul umístěný vedle dveří, označený =IRC+2.22-RFCU1 (2.22, podle místností).
- YV1 ventily topných těles.
- Komunikační kabely.
- $\bullet$  Řídicí modul -MX1.

#### <span id="page-29-0"></span>**2.2.2 Osobní zkušenosti z projektu Archív Praha**

Projekt ač byl velice časově náročný a rozlehlý, nebyl tak složitý jako projekt STaRS. Což bylo nejspíše díky tomu, že jsem měl možnost pracovat na půdorysech, které jsou z principu jednodušší než schémata. Důležitá byla hlavně komunikace s ostatními profesemi a s kolegou pracujícím na schématech. Často docházelo ke změnám v projektu, například rozměrů rozvaděče, vedení kabelových tras nebo umístění komponent VZT a ÚT. Zpracování projektu včetně expedice trvalo přibližně, s krátkými pauzami na menší projekty, od začátku října do půlky listopadu. Díky tomuhle projektu jsem se hlavně dozvěděl něco o IRC regulaci, s kterou jsem se dříve do té doby nesetkal.

### <span id="page-31-0"></span>**3.1 Závěr**

Během praxe jsem spolupracoval na spoustě projektů v rámci projektování měření a regulace.

Vyzkoušel jsem si jak práci na půdorysech v programu Autocad, tak i práci na schématech v programu Eplan. Naučil jsem se základy dimenzování jištění elektrických obvodů a psaní technických zprav. Pro budoucí studium to považuji za velký přínos, jelikož jsem také pochopil, co vše musí obsahovat správná projektová dokumentace a v jakém formátu je připravena k odevzdání investorovi.

Jednal jsem s ostatními profesemi a postupnými úpravami, zdokonalováním a radami od kolegů jsem dokázal vytvořit projektovou dokumentaci ať už ve fázi pro stavební povolení, tak pro stupeň pro provedení stavby.

Informace jsem nejčastěji čerpal od kolegů, z dokumentace komponent a uvedené pomocné literatury. Předměty, využitelné v mé praxi, jsem měl ve třetím ročníku mého studia. Proto studium spíše zaplnilo nedostatky, které jsem během praxe nestihl pochopit.

Po ukončení studia mi bylo nabídnuto nadále zůstat ve firmě a učit se dalším novým věcem jako projektant.

## <span id="page-32-0"></span>**Literatura**

- [1] BASTIAN, Peter. *Praktická elektrotechnika*. Vyd. 1. Praha: Europa Sobotáles cz., 2004, 295 s. ISBN 80-86706-07-9.
- [2] KŘÍŽ, Michal. *Dimenzování a jištění elektrických zařízení: tabulky a příklady*. 2., aktualiz. vyd. Praha: IN-EL, 2008, 220 s. Elektro (IN-EL). ISBN 978-80- 86230-46-7.
- [3] KŘÍŽ, Michal. *Příručka pro zkoušky elektrotechniků: požadavky na základní odbornou způsobilost*. 5., aktualiz. vyd. Praha: IN-EL, 2006, 234 s. Elektro (IN-EL). ISBN 80-86230-40-6.
- [4] DVOŘÁČEK, Karel. *Příručka pro zkoušky projektantů elektrických instalací*. 2., přeprac. vyd. Praha: IN-EL, 2011, 115 s. Elektro (IN-EL). ISBN 978-80- 86230-53-5.
- [5] SPIELMANN, Michal a Jiří ŠPAČEK. *AutoCAD: názorný průvodce pro verze 2012 a 2013*. 1. vyd. Brno: Computer Press, 2013, 512 s. ISBN 978-80-251- 3775-8.

## <span id="page-33-0"></span>**Přílohy**

K bakalářské práci je přiloženo CD, je strukturováno tímto způsobem:

/Dokumentace – obsahují dokumentace ke komponentům používaných v projektech

/Fotky – obsahují fotky z realizované stavby projektu STaRS

/Obrazové\_odkazy\_k\_textové\_části\_BP – obsahují obrázky typu .jpg na které se v práci odkazuji

/PDF\_Půdorysy – obsahují půdorysy objektu STaRS a Archív Praha

/PDF\_Schémata – obsahují schémata zapojení v projektu STaRS

/Podpůrná\_dokumentace – obsahuje technickou zprávu, seznam kabelů, schéma systému MaR a další podpůrnou dokumentaci využívanou v projektu STaRS a Archív Praha